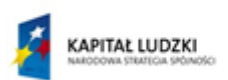

MINISTERSTWO EDUKACJI<br>NARODOWEJ

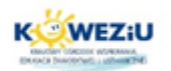

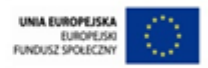

# **Moduł 8**

# **Utrzymanie i konserwacja stanowiska komputerowego**

**1. Polityka przeglądów i harmonogram konserwacji stanowiska komputerowego**

- **2. Zakres prac konserwacyjnych**
- **2.1. Materiały i przyrządy do konserwacji urządzeń techniki komputerowej**
- **2.2. Czyszczenie i diagnostyka jednostki centralnej**
- **2.3. Konserwacja i diagnostyka urządzeń peryferyjnych**
- **3. Zasady aktualizacji oprogramowania i sterowników**
- **4. Funkcje audytu informatycznego**

Projekt "Model systemu wórażania i upowszechniania kształcenia na odległość w uczeniu się przez całe życie".<br>Projekt współfinansowany za środków Unii Europejskiej w ramach Europejskiego Funduszu Społecznego

Przygotowanie stanowiska komputerowego do pracy cz.3

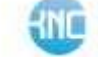

### **1. Polityka przeglądów i harmonogram konserwacji stanowiska komputerowego**

Przeglądy i konserwacje urządzeń komputerowych i biurowych spełniają istotną rolę w utrzymaniu zasobów sprzętowych w gotowości do pracy oraz w planowaniu modernizacji lub rozbudowy tych zasobów. Dodatkowo pozwalają wcześnie wykrywać skutki nieprawidłowego funkcjonowania, co może zapobiegać awariom poszczególnych urządzeń lub nawet całej infrastruktury.

Politykę przeglądów i konserwacji zapewniają wydzielone działy IT w organizacjach lub firmy zewnętrzne.

Nie ma jednoznacznych normatyw lub zaleceń gwarancyjnych producentów sprzętu komputerowego dotyczących częstotliwości takich zabiegów. Każdy indywidualny lub instytucjonalny użytkownik ustala harmonogram czynności konserwacyjnych, samodzielnie bazując na następujących czynnikach:

- zalecenia producenta dotyczące eksploatacji,
- analiza danych technicznych i użytkowych,
- cykliczne obciążenie urządzeń i podzespołów,
- rodzaj urządzeń i podzespołów,
- zakres prac konserwacyjno–serwisowych,
- środowisko pracy urządzeń komputerowych,
- dotychczasowe doświadczenie w wykonywaniu podobnych prac,
- dotychczasowy przebieg prac konserwacyjnych (lub ich brak).

W umowach zlecających tego typu usługi firmom zewnętrznym musi być podana cykliczność określonych prac oraz dokładnie opisany ich zakres.

Najczęściej spotykanym cyklem dla prac konserwacyjnych urządzeń techniki komputerowej jest kwartał.

#### **2. Zakres prac konserwacyjnych**

Zakres prac konserwacyjnych i serwisowych zależy przede wszystkim od rodzaju urządzeń, złożoności czynności konserwacyjnych, podatności na zabrudzenia lub częstotliwości wymiany materiałów eksploatacyjnych.

Poniżej zostaną opisane najczęściej wykonywane czynności konserwacyjnoserwisowe z podziałem na rodzaje urządzeń, których dotyczą.

#### **2.1 Materiały i przyrządy do konserwacji urządzeń techniki komputerowej**

Zanim zostaną opisane czynności czy operacje, należy wspomnieć o narzędziach, przyrządach i materiałach, które są niezbędne do prawidłowego wykonania zadań konserwacyjnych.

Narzędzia są takie same, jak te opisywane przy okazji montażu jednostki centralnej. Natomiast istotną grupę stanowią akcesoria i materiały do konserwacji urządzeń techniki komputerowej.

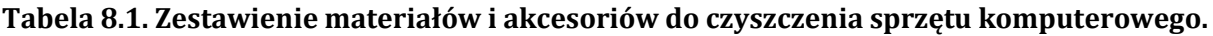

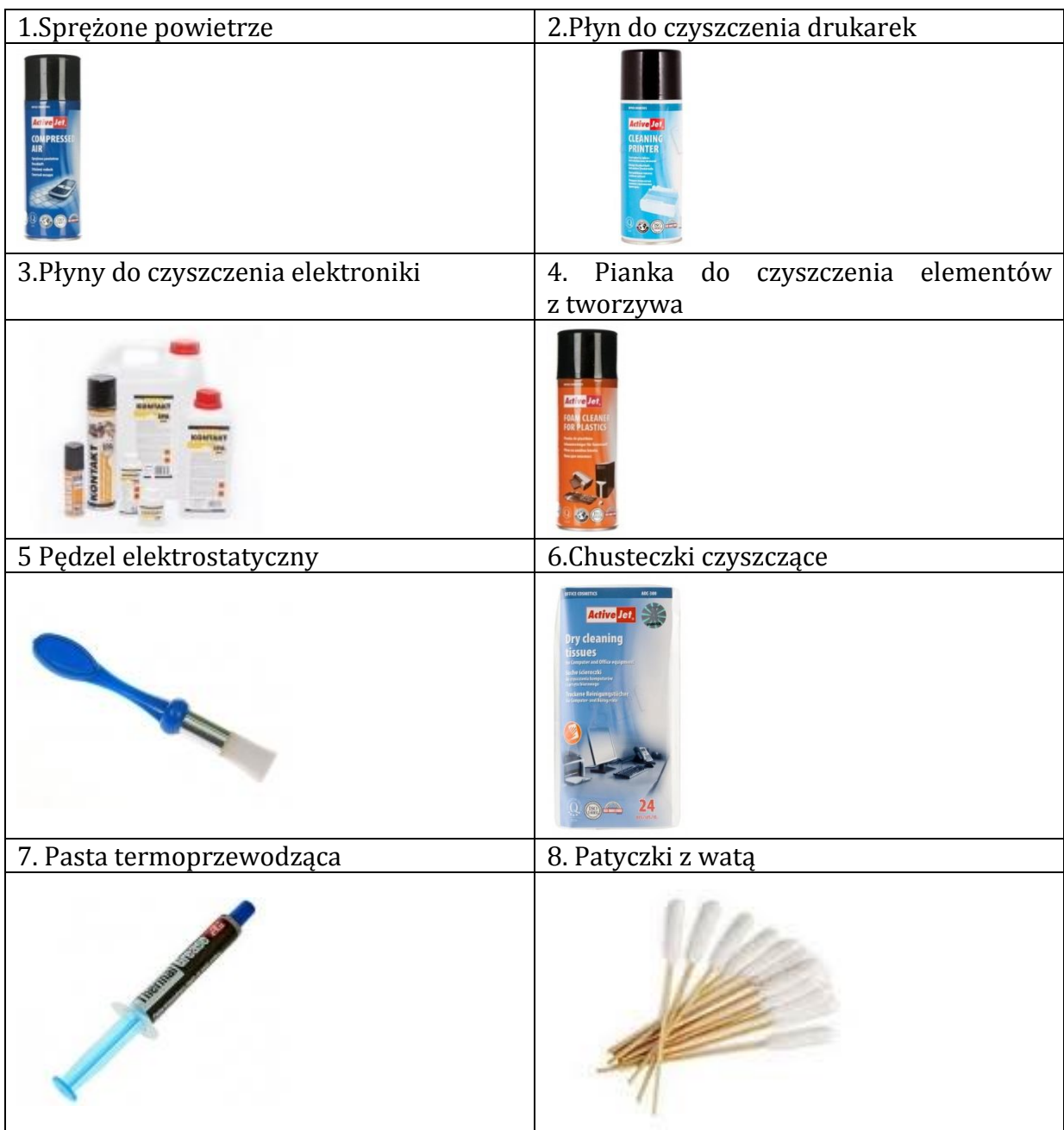

Źródło: opracowanie własne na podstawie m.in. www.activejet.pl

Nieodzowne są różnego rodzaju płyny i ściereczki czyszczące, pędzelki oraz patyczki z watą do czyszczenia w miejscach trudno dostępnych. Podstawowym narzędziem jest sprężone powietrze, które przydaje się praktycznie we wszystkich pracach konserwacyjnych.

Przy poważniejszym przeglądzie, niejednokrotnie wymagana jest wymiana pasty termoprzewodzącej. Dlatego ten element jest istotny w wyposażeniu każdego serwisanta.

Dodatkowo do czyszczenia z brudu i kurzu można korzystać z urządzeń o większej mocy np. odkurzaczy, sprężarek itp. W celu konserwacji elementów obrotowych można użyć specjalnych smarów w płynie.

Pod żadnym pozorem nie wolno korzystać ze środków żrących i rozpuszczalników, ponieważ większość obudów i innych elementów konstrukcyjnych jest wykonana z tworzywa sztucznego.

Inną grupę stanowią materiały eksploatacyjne, które wymieniane są po wykorzystaniu poprzednich i należy je zamawiać z odpowiednim wyprzedzeniem, mając na uwadze ich wydajność i obciążenie urządzeń, w których pracują. Do takich materiałów należą:

- tusze (cartridge lub uzupełnienie),
- tonery (cartridge lub proszek),
- bębny światłoczułe,
- taśmy do drukarek,
- głowice drukujące,
- **•** baterie.

# **2.2. Czyszczenie i diagnostyka jednostki centralnej**

Do najważniejszych czynności konserwacyjnych związanych z jednostką centralną należą:

- czyszczenie zewnętrzne i wewnętrzne obudowy (odkurzanie elementów elektroniki, wentylatorów, elementów mechanicznych i samej obudowy),
- sprawdzenie funkcjonowania układu chłodzenia wnętrza obudowy, chipsetów i procesora,
- konserwacja elementów jednostki centralnej (styków, przewodów, napędów),
- diagnozowanie parametrów pracy jednostki centralnej (głównie temperatury, napięcia zasilania i obrotów wentylatorów).

Regularne czyszczenie wnętrza jednostki centralnej zapobiega gromadzeniu się zanieczyszczeń. Już niewielka warstwa kurzu zapycha otwory wentylacyjne i skutecznie ogranicza odprowadzanie ciepła z podzespołów. Z czasem zabrudzeniu ulegają styki modułów pamięci czy kart rozszerzeń. Natomiast napędy optyczne mogą nie czytać płyt, jeżeli drobne zanieczyszczenia pokryją soczewki systemu optyki.

Zagrożenia wynikające z zanieczyszczenia wnętrza komputera:

- Nadmiar kurzu na wiatrakach negatywnie wpływa na ich pracę. Osiada na łopatkach, spowalniając obroty, a gdy dostanie się do łożysk, zaczynają one coraz głośniej pracować. W rezultacie wiatrak coraz słabiej chłodzi i może to doprowadzić do zatarcia i awarii wentylatora. To powoduje przegrzanie się procesora lub karty graficznej. Dodatkowo nieuchronnie wzrasta poziom hałasu całego komputera.
- Kurz przylegający do wentylatorów wewnątrz obudowy zaburza obieg powietrza i powoduje nadmierne nagrzewanie się wszystkich komponentów (np. dysku twardego, pamięci czy płyty głównej).
- Sam kurz może powodować wyładowania elektrostatyczne i zakłócać pracę układów elektronicznych.

Do czyszczenia wnętrza jednostki centralnej używa się przede wszystkim sprężonego powietrza lub odkurzacza czy sprężarki (w przypadku dużych zabrudzeń).

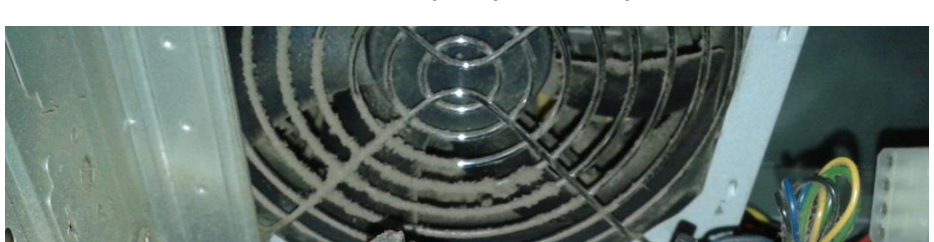

**Rys. 8.1. Zanieczyszczenia występujące wewnątrz jednostki centralnej.**

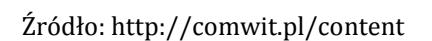

Czyszczenie na zewnątrz jednostki centralnej polega głównie na myciu specjalnym płynem lub czystą wodą z dodatkiem detergentu bocznych blach oraz frontu obudowy. Poza tym należy przemyć styki złącz wejścia/wyjścia z tyłu obudowy płynem do elementów elektronicznych i odkurzyć lub oczyścić sprężonym powietrzem perforację chłodzenia (ewentualnie wentylator) w zasilaczu.

**Ważne:** Przed czyszczeniem jednostki centralnej należy pamiętać o odłączeniu zasilania, wyjęciu baterii (laptopy) oraz zabezpieczeniu certyfikatu COA przed uszkodzeniem lub zatarciem.

Do diagnozowania softwareowego można wykorzystać takie programy, jak:

- 1. SpeedFan program do monitorowania temperatur procesora, komputera (płyty głównej) i dysku twardego oraz prędkości obrotowych wentylatorów. Sprawdza także stan dysku twardego dzięki technologii S.M.A.R.T.
- 2. PCMark7 aplikacja umożliwiająca przeprowadzenie testów procesora, pamięci operacyjnej, twardego dysku, a także ogólne testy obciążeniowe systemu.
- 3. PC Speed narzędzie do testowania podzespołów bazowych znajdujących się w komputerze. Przy użyciu aplikacji możemy w prosty i szybki sposób sprawdzić i zmierzyć wydajność podstawowych elementów komputera, takich jak procesor, dysk twardy, karta graficzna czy pamięć operacyjna.

# **2.3. Konserwacja i diagnostyka urządzeń peryferyjnych**

Konserwacja i czyszczenie urządzeń peryferyjnych dotyczy głównie:

- monitorów,
- skanerów,
- drukarek,
- klawiatury,
- myszy komputerowej,
- czytników,
- projektorów

oraz innych urządzeń zewnętrznych, podłączonych do jednostki centralnej.

### **Monitor**

Czynności konserwacyjne monitorów polegają przede wszystkim na:

- czyszczeniu zewnętrznej obudowy,
- czyszczeniu ekranu monitora,
- czyszczeniu styków kabli interfejsu graficznego oraz zasilania,
- diagnostyce parametrów wyświetlania obrazu,
- kontroli konfiguracji ustawień sterownika oraz menu monitora.

Do czyszczenia używa się płynów dedykowanych dla określonego rodzaju ekranu (LCD, CRT), pianek w spray'u do czyszczenia elementów z tworzywa sztucznego oraz ściereczek.

Do diagnostyki wykorzystujemy specjalistyczne oprogramowanie narzędziowe (np. Nokia Monitor Test czy Pixel Persistence Analyzer).

### **Rys. 8.2. Proces czyszczenia monitora LCD.**

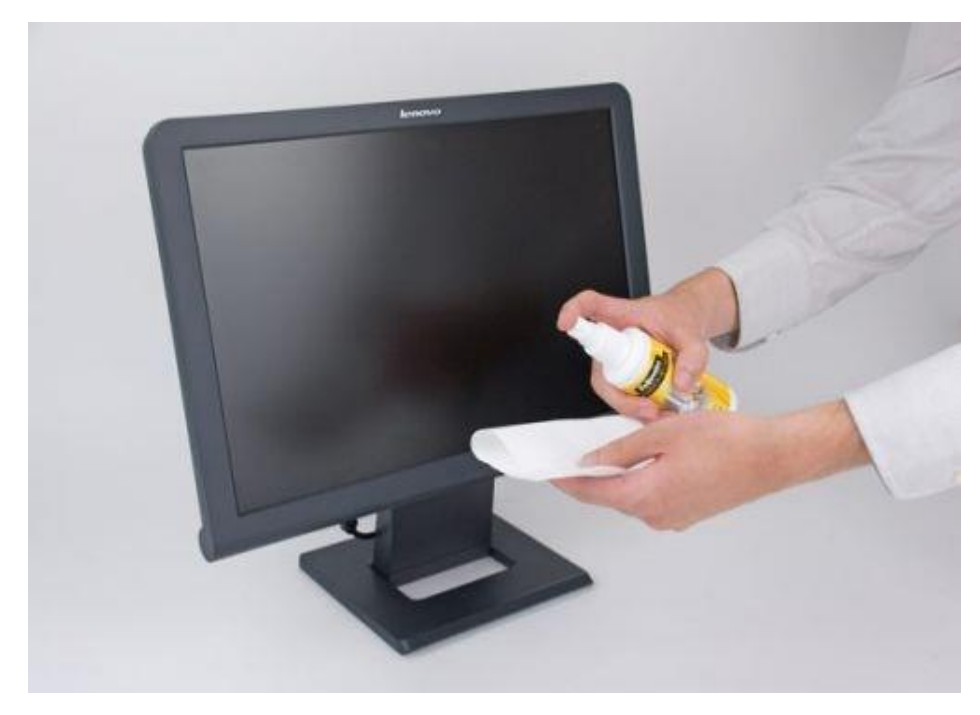

Źródło: www.wirr.com.pl

### **Drukarka**

Prace konserwacyjne dotyczące drukarek należy opisać, uwzględniając podział tych urządzeń ze względu rodzaj techniki druku.

Do czynności serwisowych dotyczących drukarek laserowych zaliczamy:

- odkurzenie i wyczyszczenie obudowy i wnętrza,
- wyczyszczenie podajników papieru,
- usunięcie zanieczyszczeń z układów elektronicznych sprężonym powietrzem,
- oczyszczenie wentylatorów i filtrów ozonowych,
- wyczyszczenie drogi papieru,
- wyczyszczenie luster i soczewek,
- smarowanie prowadnic,
- oczyszczenie elementu grzejnego,
- sprawdzenie stopnia zużycia rolek elementu grzejnego,
- oczyszczenie przekładni,
- smarowanie osi wałków gumowych i wyczyszczenie rolek wyrzutowych,
- konserwacja rolek prowadzących,
- kontrola stopnia zużycia mechanizmu podajnika papieru,
- sprawdzenie poprawności wydruku,
- wymiana zużytych materiałów eksploatacyjnych.

Dla drukarek atramentowych w szczególności należy wymienić następujące czynności konserwacyjne:

- odkurzenie i wyczyszczenie obudowy i wnętrza,
- wyczyszczenie podajników papieru,
- usunięcie zanieczyszczeń z układów elektronicznych sprężonym powietrzem,
- oczyszczenie dolnej części karetki z włókien papieru,
- wyczyszczenie i smarowanie prowadnicy karetki,
- oczyszczenie paska-kodera i przekładni,
- smarowanie osi wałków gumowych,
- oczyszczenie pojemnika absorbera z ewentualną wymianą absorbera,
- usunięcie zabrudzeń z jednostki czyszczącej głowice,
- konserwacja rolek prowadzących,
- sprawdzenie naciągu paska klinowego,
- oczyszczenie dysz głowicy,
- oczyszczenie pojemników z tuszem za pomocą programu narzędziowego drukarki,
- sprawdzenie poprawności wydruku,
- wymiana zużytych materiałów eksploatacyjnych.

Natomiast dla drukarek igłowych (stosowanych jeszcze w przemyśle i niektórych urzędach) wymienić należy w szczególności:

- odkurzenie i wyczyszczenie obudowy i wnętrza,
- wyczyszczenie podajników papieru,
- usunięcie zanieczyszczeń z układów elektronicznych sprężonym powietrzem,
- wyczyszczenie i smarowanie prowadnic,
- oczyszczenie przekładni,
- smarowanie osi wałków gumowych,
- konserwacja rolek prowadzących,
- sprawdzenie naciągu paska klinowego,
- sprawdzenie poprawności wydruków,
- wymiana zużytych materiałów eksploatacyjnych.

**Rys. 8.3. Przykład czynności serwisowych drukarki atramentowej Canon.**

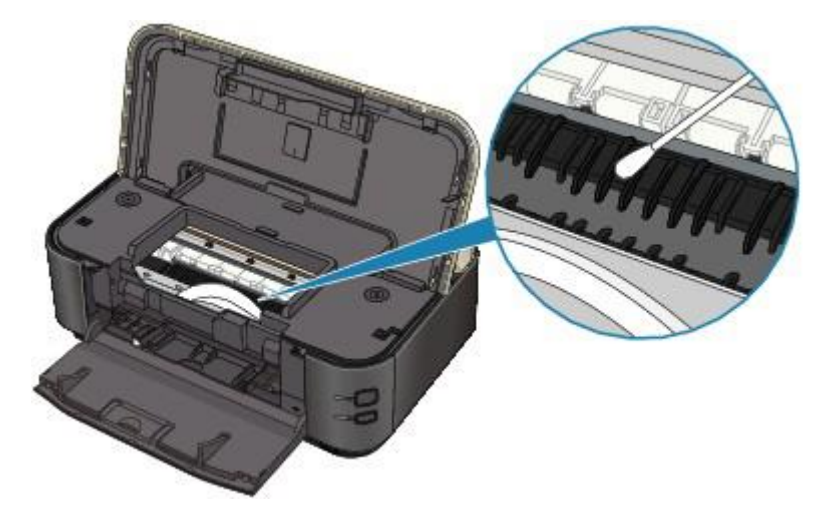

Źródło: www.canon.pl

#### **Klawiatura i mysz**

Najczęściej brudzącym się urządzeniem peryferyjnym jest klawiatura. Czyszczenie klawiatury jest żmudnym zajęciem i wymaga dokładności i cierpliwości.

Zarówno obudowę, klawisze, jak również mechanizm prowadnic można wyczyścić w każdej klawiaturze. Jednak od jej rodzaju zależy trudność w zdemontowaniu wszystkich klawiszy. Szczególną uwagę powinno się zachować w przypadku klawiatur bezprzewodowych. Są one wyposażone w elektroniczne układy nadawczo-odbiorcze, do których nie może dotrzeć nawet kropla wody. Podczas czyszczenia klawiatury najbardziej przyda się sprężone powietrze, również pędzelek z twardym włosiem oraz ściereczki nawilżone środkiem czyszczącym i bakteriobójczym.

Konserwacja klawiatury polega na czyszczeniu jej obudowy zewnętrznej oraz poszczególnych klawiszy. Dlatego co jakiś czas należy wyjąć wszystkie klawisze i wyczyścić dokładnie każdy z nich oraz powierzchnię pod klawiszami.

W klawiaturach bezprzewodowych dodatkową czynnością jest wymiana baterii zasilających.

Wycofanie z użycia myszek kulkowych spowodowało zmniejszenie czynności konfiguracyjnych. Obecnie najważniejszymi czynnościami w serwisowaniu myszek są: czyszczenie – przede wszystkim ślizgów i elementów optycznych oraz w myszkach bezprzewodowych – wymiana baterii.

**Rys. 8.4. Konserwacja klawiatury.**

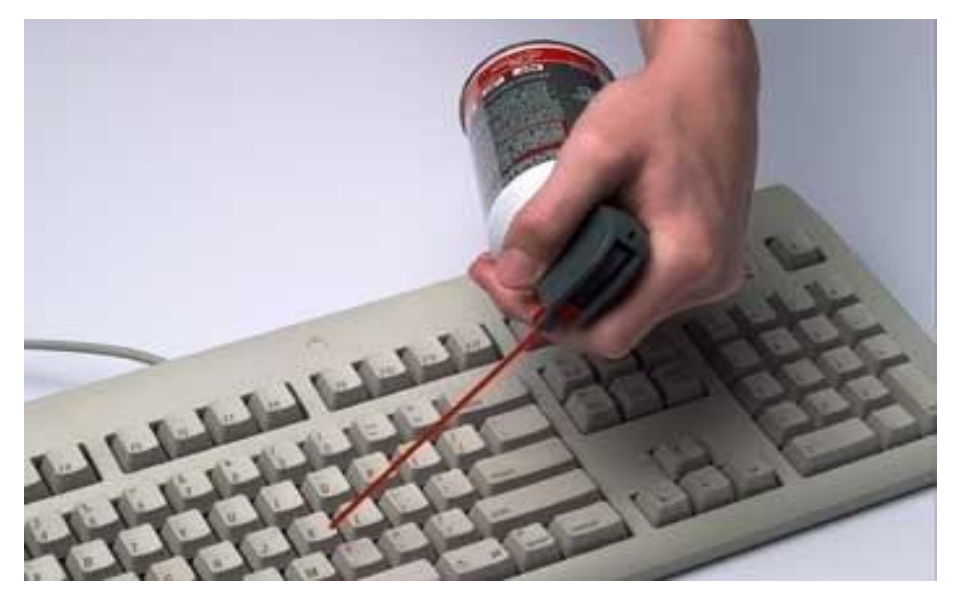

Źródło: www.wirr.com.pl

### **Projektor multimedialny**

Konserwacja projektorów multimedialnych jest ważnym czynnikiem, od którego zależy ich bezawaryjna praca. Elementy, z których składa się projektor są podatne na absorbowanie kurzu ze względu na dużą ilość ciepła wydzielanego podczas pracy urządzenia. Prowadzi to do zapychania się filtrów powietrza oraz awarii wentylatorów. Natomiast przekroczenie dopuszczalnych temperatur powoduje zazwyczaj przepalanie się najdroższego podzespołu projektora – lampy.

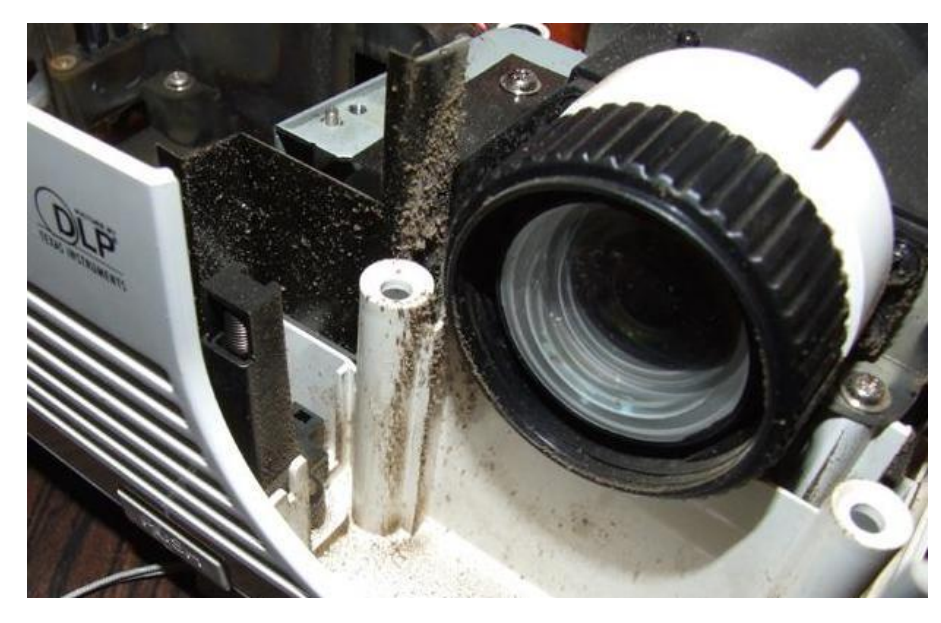

**Rys. 8.5. Wnętrze projektora multimedialnego podczas konserwacji**

Źródło: http://abcprojekcji.com

Konserwacja projektorów powinna się składać z takich czynności, jak:

- odkurzanie i czyszczenie obudowy na zewnątrz oraz wewnątrz,
- czyszczenie filtrów powietrza,
- czyszczenie i konserwacja wentylatorów,
- czyszczenie optyki (matryce, tunele optyczne, obiektyw),
- sprawdzanie stanu lampy.

**Ważne:** Lampa projektora multimedialnego może zawierać małe ilości rtęci. W przypadku pęknięcia lampy należy niezwłocznie przewietrzyć pomieszczenie.

### **Pozostałe urządzenia peryferyjne**

Czynności serwisowe pozostałych urządzeń peryferyjnych powinny być dobrane odpowiednio do ich specyfiki działania oraz wskazań zawartych np. w instrukcji obsługi.

### **3. Zasady aktualizacji oprogramowania i sterowników**

Dopełnieniem czynności konserwacyjnych i eksploatacyjnych związanych ze sprzętem jest aktualizacja oprogramowania sterującego urządzeniami, systemowego i użytkowego.

Przy odpowiednim skonfigurowaniu opcji dotyczących aktualizacji, ta czynność powinna być automatyczna. Dotyczy to przede wszystkim niektórych poprawek systemowych i aktualizacji baz wirusów programu antywirusowego. Jednak często ingerencja w ustawienia systemu wymusza zgodę administratora systemu, a nie każdy użytkownik, pracujący na danym stanowisku pracy, posiada takie uprawnienia. W związku z tym bez względu na początkowe ustawienia w tym zakresie, podczas przeglądu systemu komputerowego należy sprawdzić, czy są dostępne aktualizacje dla wszystkich wykorzystywanych na danym stanowisku programów i sterowników urządzeń i podzespołów.

Ponadto, po ewentualnym zainstalowaniu wszelkich poprawek, należy sprawdzić poprawność ustawień konfiguracyjnych każdego urządzenia peryferyjnego oraz takich podzespołów jak karta graficzna i karta dźwiękowa.

### **4. Funkcje audytu informatycznego**

Istotę audytu informatycznego i jego charakterystykę przedstawiono w module szóstym. W tym module zajmiemy się opisaniem funkcji audytu, czyli jak interpretować raport z audytu oprogramowania i jakie czynności powinno się podjąć po jego wykonaniu.

Audyt stanowi swoisty spis inwentaryzacyjny, który daje pełny obraz poziomu zaawansowania technologicznego sprzętu komputerowego, zużycia wyposażenia poszczególnych stanowisk i aktualności oprogramowania, na którym pracuje dana organizacja.

Na podstawie analizy raportu z audytu informatycznego można sformułować wnioski, które należy wykorzystać podczas planowania przeglądów i budowy polityki modernizacji zasobów sprzętowych oraz programowych firmy.

Dzięki audytowi możemy również odpowiednio i bardziej szczegółowo sporządzać harmonogramy konserwacji i napraw.

## **Bibliografia:**

- 1. Kowalski T., *Kwalifikacja E.12 Montaż i eksploatacja komputerów osobistych oraz urządzeń peryferyjnych*, Gliwice, Helion 2012
- 2. Marciniuk T., Pytel K., Osetek S., *Przygotowanie stanowiska komputerowego do pracy. Część 1 i 2,* Warszawa, WSiP 2013

## **Netografia:**

- 3. [http://abcprojekcji.com](http://abcprojekcji.com/) ABC Projekcji
- 4. [http://www.canon.pl](http://www.canon.pl/) Canon
- 5. [http://www.activejet.pl](http://www.activejet.pl/) ActiveJet
- 6. [http://windows.microsoft.com/pl-pl/windows/devices-drivers-help#hardware](http://windows.microsoft.com/pl-pl/windows/devices-drivers-help#hardware-drivers-help=windows-vista&v1h=win8tab1)[drivers-help=windows-vista&v1h=win8tab1](http://windows.microsoft.com/pl-pl/windows/devices-drivers-help#hardware-drivers-help=windows-vista&v1h=win8tab1) - Urządzenia i sterowniki Windows
- 7. <http://www8.hp.com/pl/pl/support.html> Pomoc techniczna HP